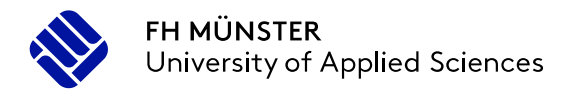

# MakerSpace Campus Steinfurt

Einweisung Lasercutter

Sascha Wagner Lab Manager MakerSpace Campus Steinfurt

Stegerwaldstr. 39 fon +49 (0)2551 9-62328 wagner.sascha@fh-muenster.de<br>D-48149 Münster fax +49 (0)2551 9-62490 www.fh-muenster.de

fax +49 (0)2551 9-62490 www.fh-muenster.de

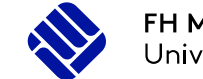

# Inhalt

### **Einweisung Lasercutter**

Inhalt

- Sicherheit
	- Gefahren und Schutzmaßnahmen
	- Hinweise
	- Materialien
- Dateiformate
	- Vorstellung der Dateiformate
	- Erzeugen von Vektordateien
- Software

3 von 44

- Überblick makeblock Laserbox
- Schnitt und Gravur
- Verwendung von Bildern

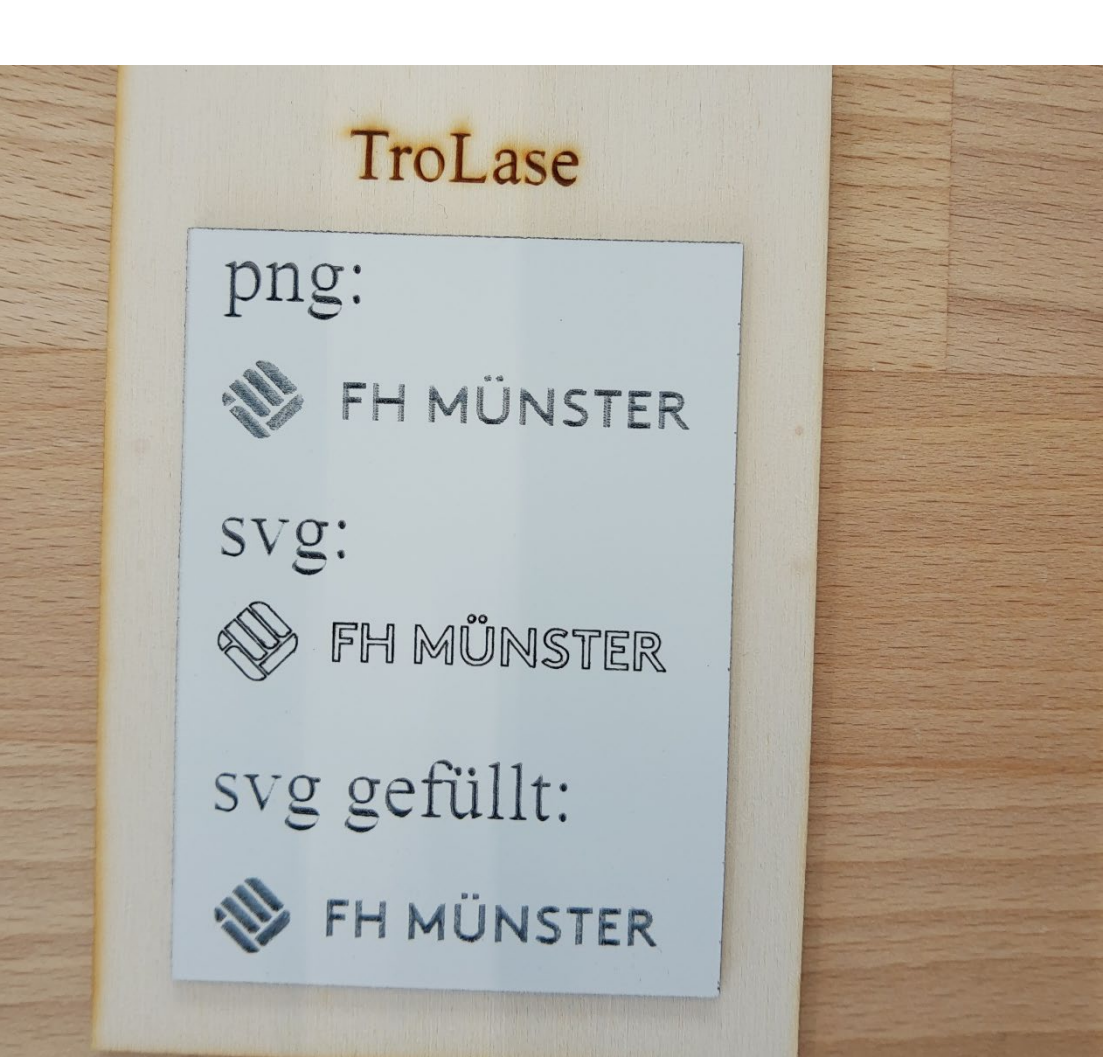

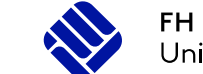

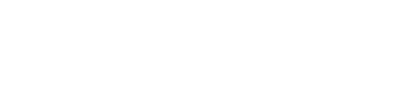

### **Einweisung Lasercutter**

Inhalt

- Hardware
	- Übersicht
	- Bedienung
	- Technische Daten
	- Materialparameter

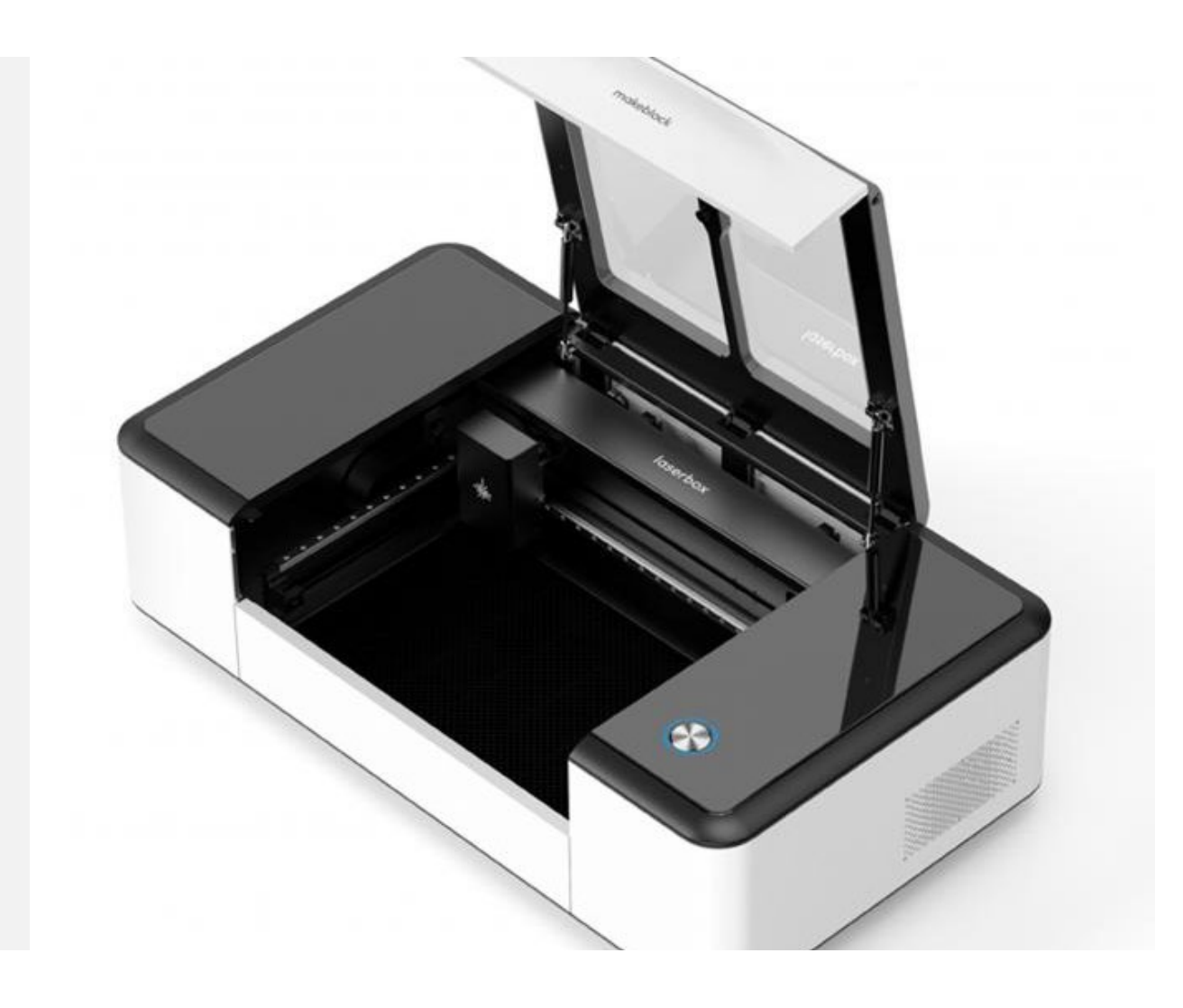

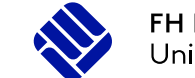

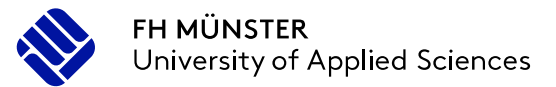

#### Gefahren

- Gefahr durch Laserstrahlung für Augen und Haut!
- Gefahr durch Feuer!
- Gefahr durch Dämpfe und Rauch für Atemwege und Schleimhäute!
- Gefahr vor Handverletzungen durch Zufallen des Gerätedeckels!

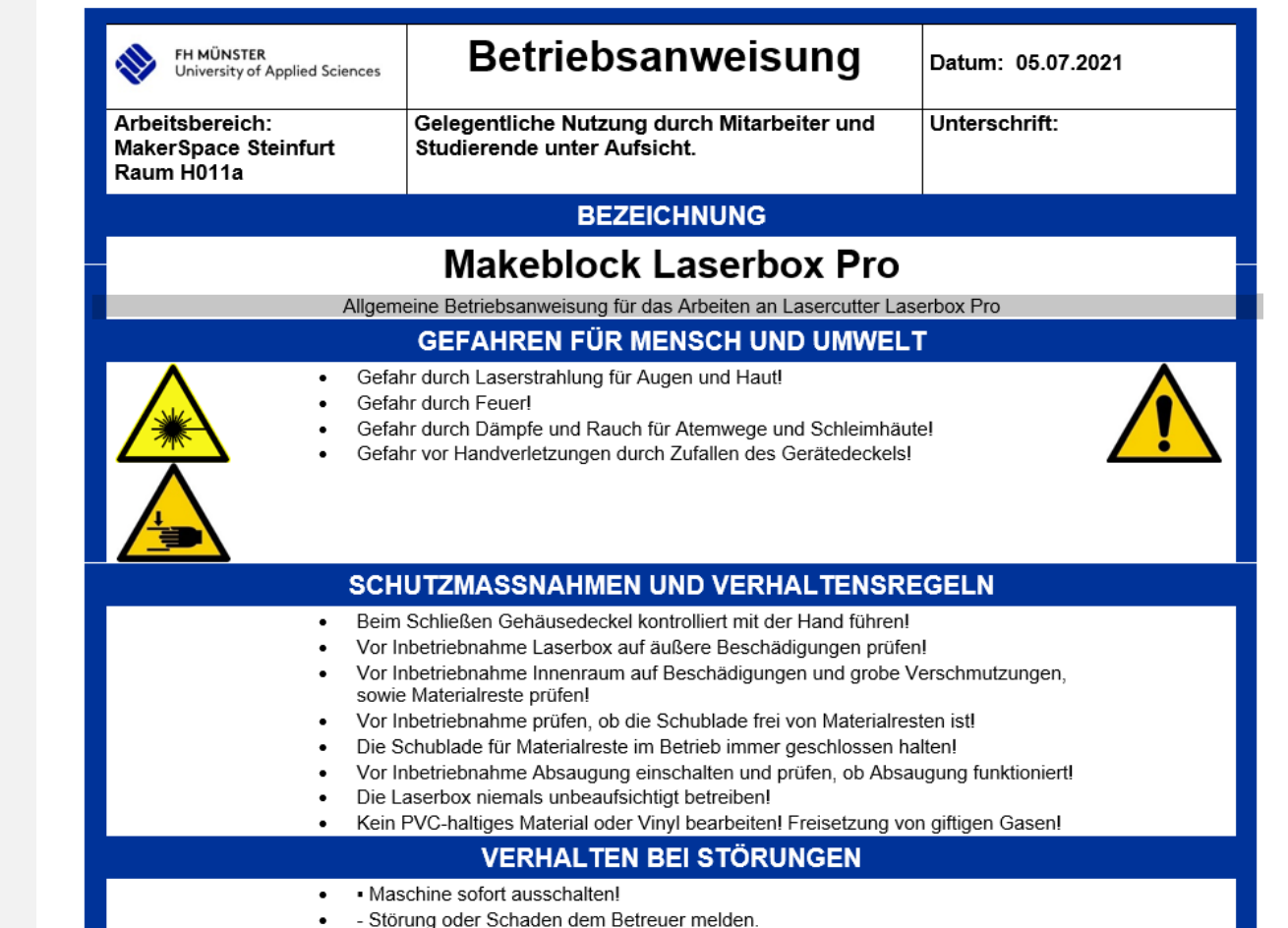

· Maschine gegen unbeabsichtigtes Wiedereinschalten sichern!

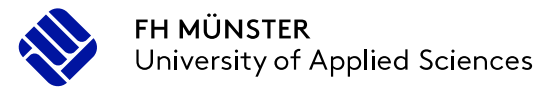

### **Sicherheit** Schutzmaßnahmen

- Beim Schließen Gehäusedeckel kontrolliert mit der Hand führen!
- Vor Inbetriebnahme Laserbox auf äußere Beschädigungen prüfen!
- Vor Inbetriebnahme Innenraum auf Beschädigungen und grobe Verschmutzungen, sowie Materialreste prüfen!
- Die Schublade für Materialreste im Betrieb immer geschlossen halten!
- Vor Inbetriebnahme Absaugung einschalten und prüfen, ob Absaugung funktioniert!

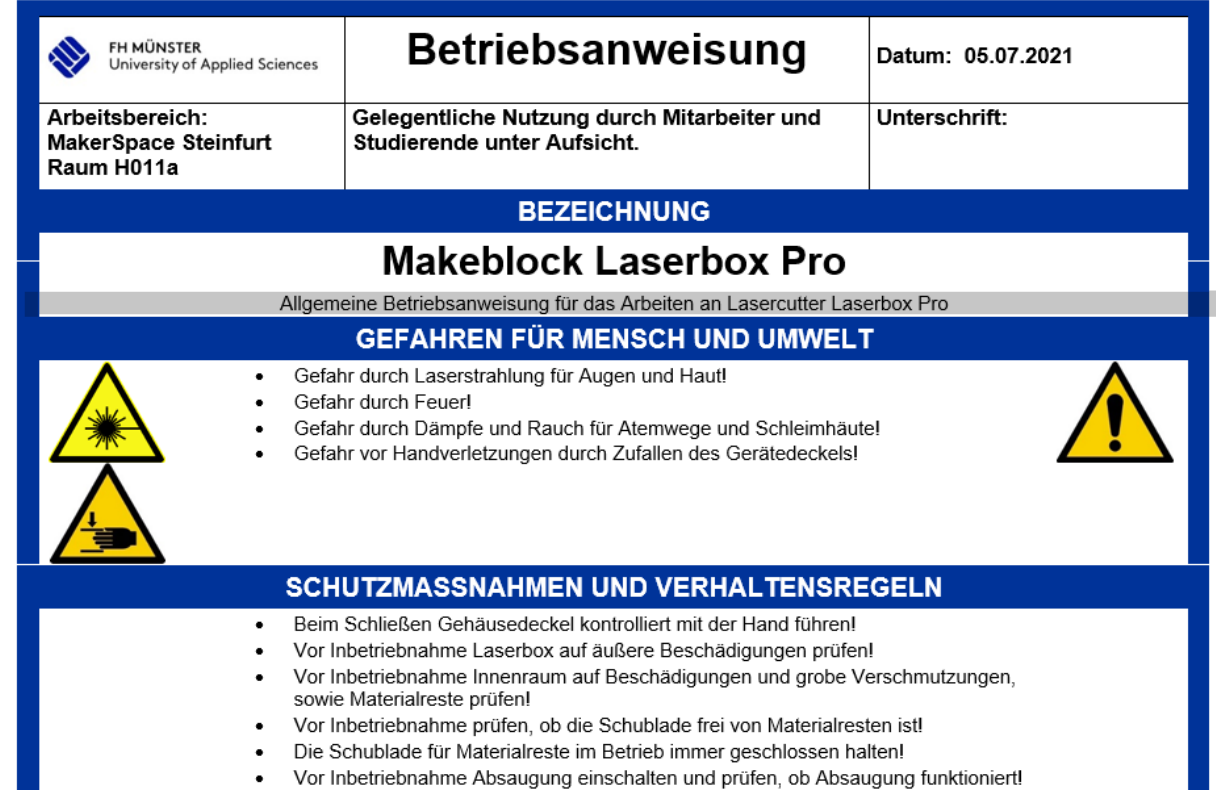

- Die Laserbox niemals unbeaufsichtigt betreiben!
- Kein PVC-haltiges Material oder Vinyl bearbeiten! Freisetzung von giftigen Gasen!

#### **VERHALTEN BEI STÖRUNGEN**

- · Maschine sofort ausschalten!
- Störung oder Schaden dem Betreuer melden.
- · Maschine gegen unbeabsichtigtes Wiedereinschalten sichern!

### Schutzmaßnahmen

- Der Lasercutter darf nicht ohne Absaugung betrieben werden!
- Den Lasercutter niemals unbeaufsichtigt betreiben!
- Eigene Materialien nur nach Rücksprache bearbeiten!
- Bei Störungen und Unfällen nach der Betriebsanweisung verfahren

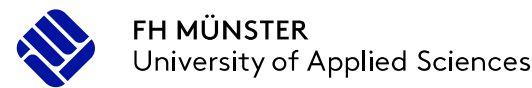

- · Maschine sofort ausschalten!
- Störung oder Schaden dem Betreuer melden.
- Maschine gegen unbeabsichtigtes Wiedereinschalten sichern!

#### VERHALTEN BEI UNFÄLLEN - ERSTE HILFE - NOTRUF 112

**VERHALTEN BEI STÖRUNGEN** 

#### Verhalten bei Unfällen:

. Im Gefahrfall sofort die Unfallstelle absichern und Sicherungsmaßnahmen (Strom-/Gas-Not-Aus betätigen) einleiten. Stets auf die eigene Sicherheit achten. Wenn erforderlich einen Notruf absetzen

- Erste Hilfe<br>• Einatmen: Verunfallte Person aus dem Gefahrenbereich bringen. Zufuhr von viel<br>Frischluft und für Ruhe sowie Wärme sorgen. Ansonsten die Anweisung des Arztes abwarten.
	- Verbrennungen: Mit Wasser Kühlen (ggf. Körperdusche benutzen). Gesichts- und  $\bullet$ Augenverbrennungen unverbunden lassen. Für ärztliche Behandlung sorgen.
	- Durchführung von Sofortmaßnahmen am Unfallort!
	- Rettungswagen/Arzt rufen!
	- Vorgesetzten und Berufsgenossenschaft benachrichtigen!
	- Ersthelfer: Christian Lachmann 62-770

#### Im Brandfall:

- · Entstehungsbrände mit Feuerlöscher löschen.
- · Notruf für die Feuerwehr absetzen (112).

#### **INSTANDHALTUNG**

- Vor jedem Einsatz die Funktion und Sicherheitseinrichtungen der Maschine prüfen!
- · Reinigungs- und Instandhaltungsarbeiten nur bei ausgeschalteter Maschine!
- Vorgaben des Herstellers bzgl. Wartung und Pflege beachten!
- Reparaturen nur von Sachkundigen durchführen lassen!

#### **FOLGEN DER NICHTBEACHTUNG**

- Gesundheitliche Folgen: Verletzungen und Erkrankung!
- · Arbeitsrechtliche Folgen: Abmahnung. Verweis!

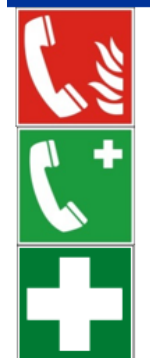

#### **FH MÜNSTER** University of Applied Sciences

## **Sicherheit**

### **Materialien**

- Verwendbare Materialen:
	- Holz
	- Sperrholz
	- (Laser-) Leder
	- Laser Gummi
	- Laser Folie
	- Pappe
	- Zellulosefaser Platten (TroCraft)
	- Eloxiertes Aluminium (nur Gravur)

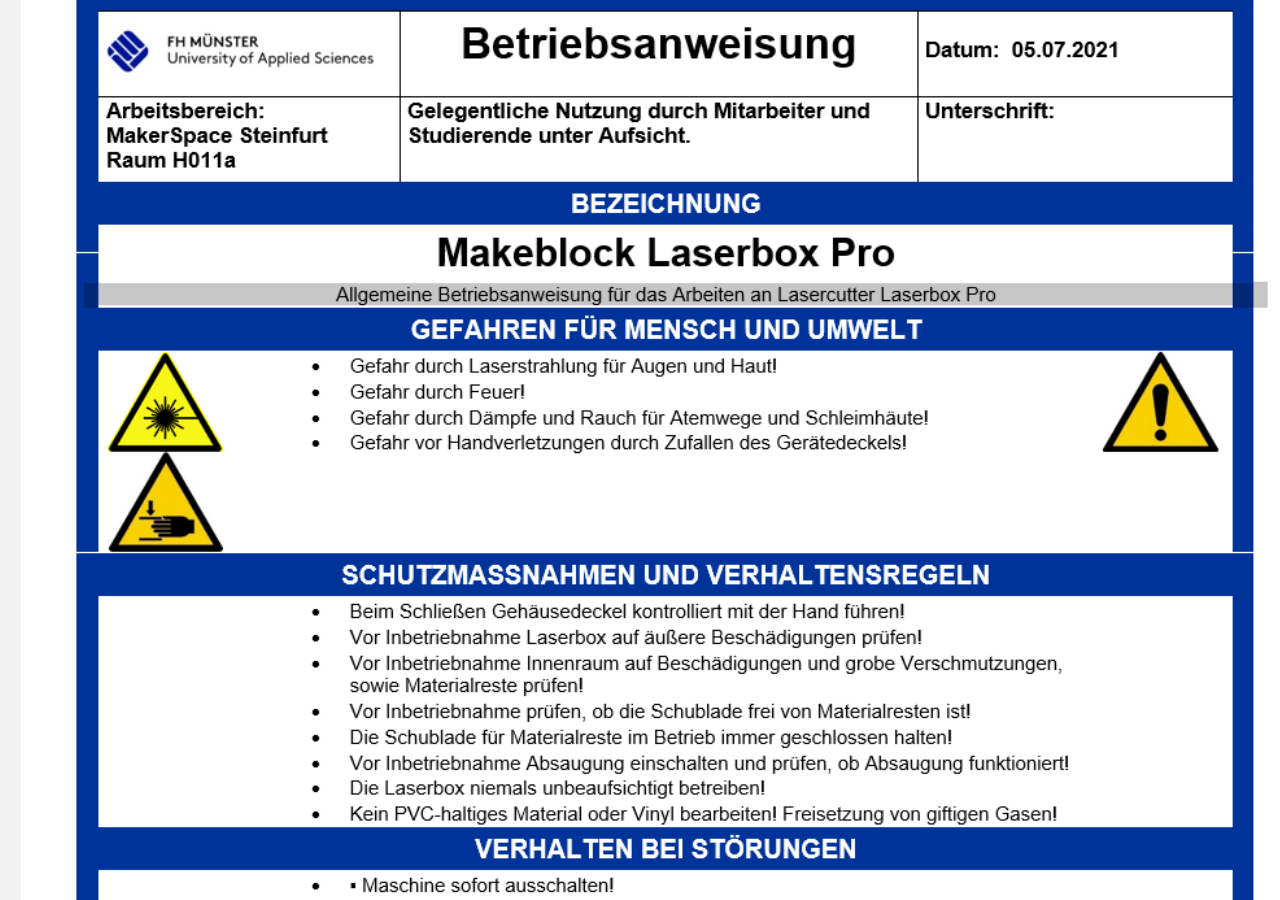

- Störung oder Schaden dem Betreuer melden.

• Maschine gegen unbeabsichtigtes Wiedereinschalten sichern!

 $\bullet$ 

### **Materialien**

- Verwendbare Kunststoffe:
	- Acrylglas
	- Polypropylen (PP)
	- Polyamid (PA)
	- ABS
	- ASA / ABS
	- SAN
	- PUR

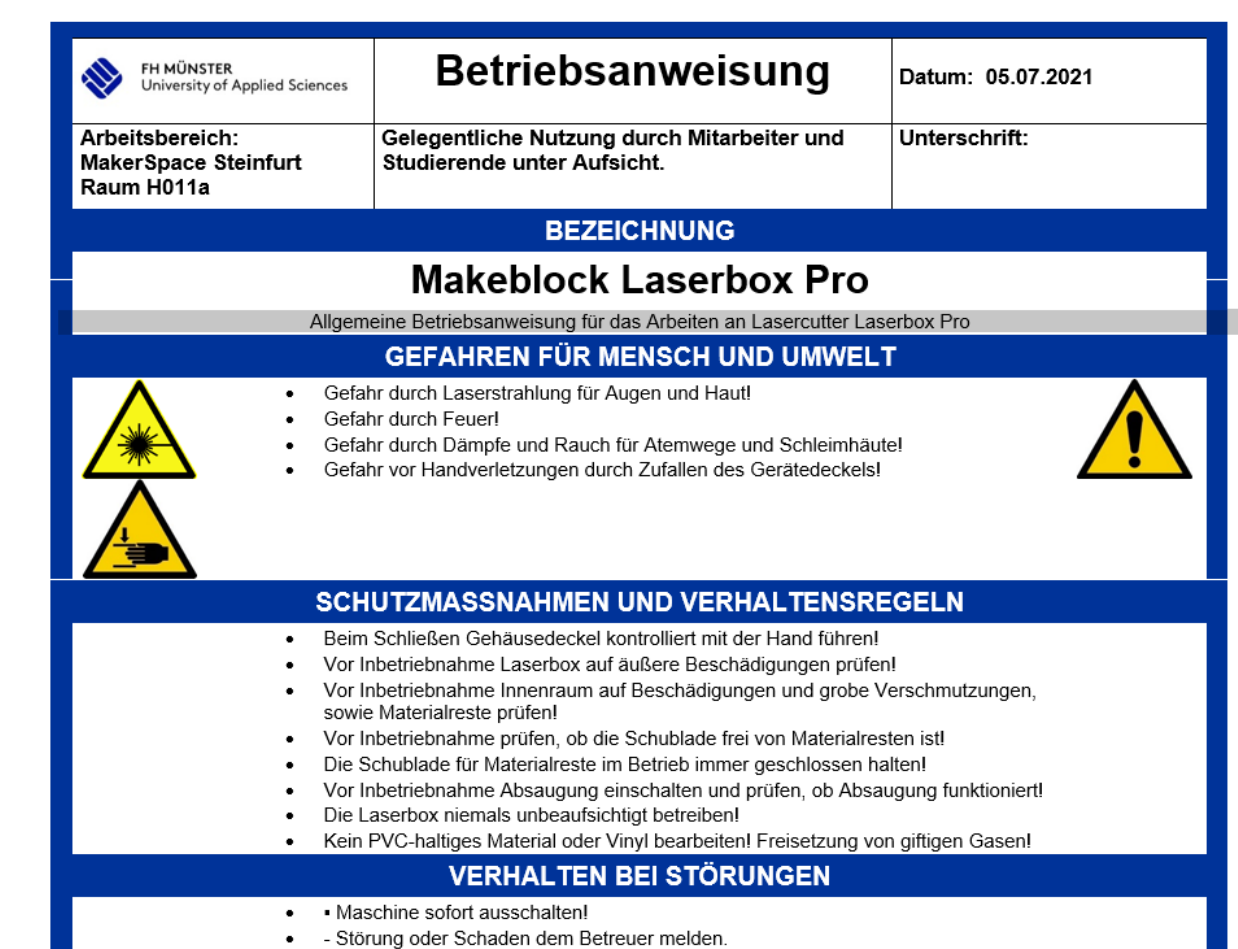

• Maschine gegen unbeabsichtigtes Wiedereinschalten sichern!

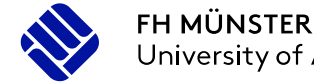

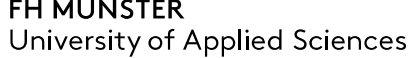

#### **Materialien**

- Ungeeignete Kunststoffe:
	- Polyvinylchlorid (PVC)
	- PTFE (Teflon®)
	- Polycarbonat (PC)
	- PET-G
- Diese Kunststoffe können bei der Bearbeitung Gesundheitsschädliche Dämpfe und Rauchgase freisetzen!

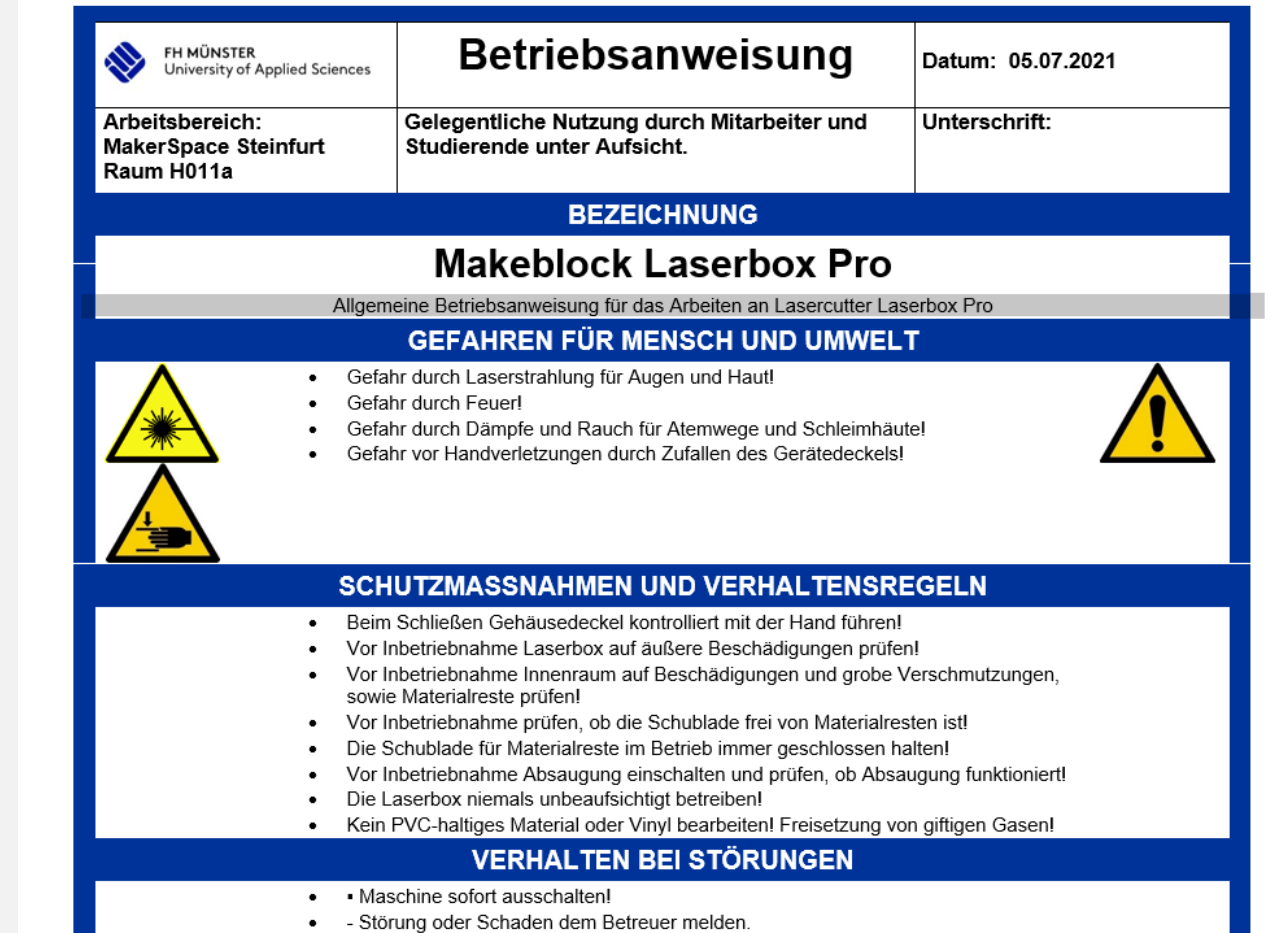

• Maschine gegen unbeabsichtigtes Wiedereinschalten sichern!

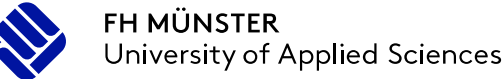

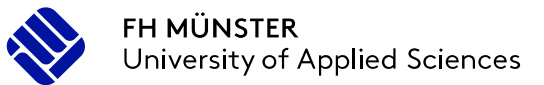

#### **Materialien**

- Weitere Ungeeignete Materialien
	- Mehrschichtiges Hochdruck-Laminat (HPL)
	- Platten mit Aluminium Deckschicht
	- Kunststoffplatten von mehr als 10 mm Stärke
- Max. Werkstückhöhe 22 mm
- Maximale Schnittdicken
	- Holz und Acrylglas 5 mm

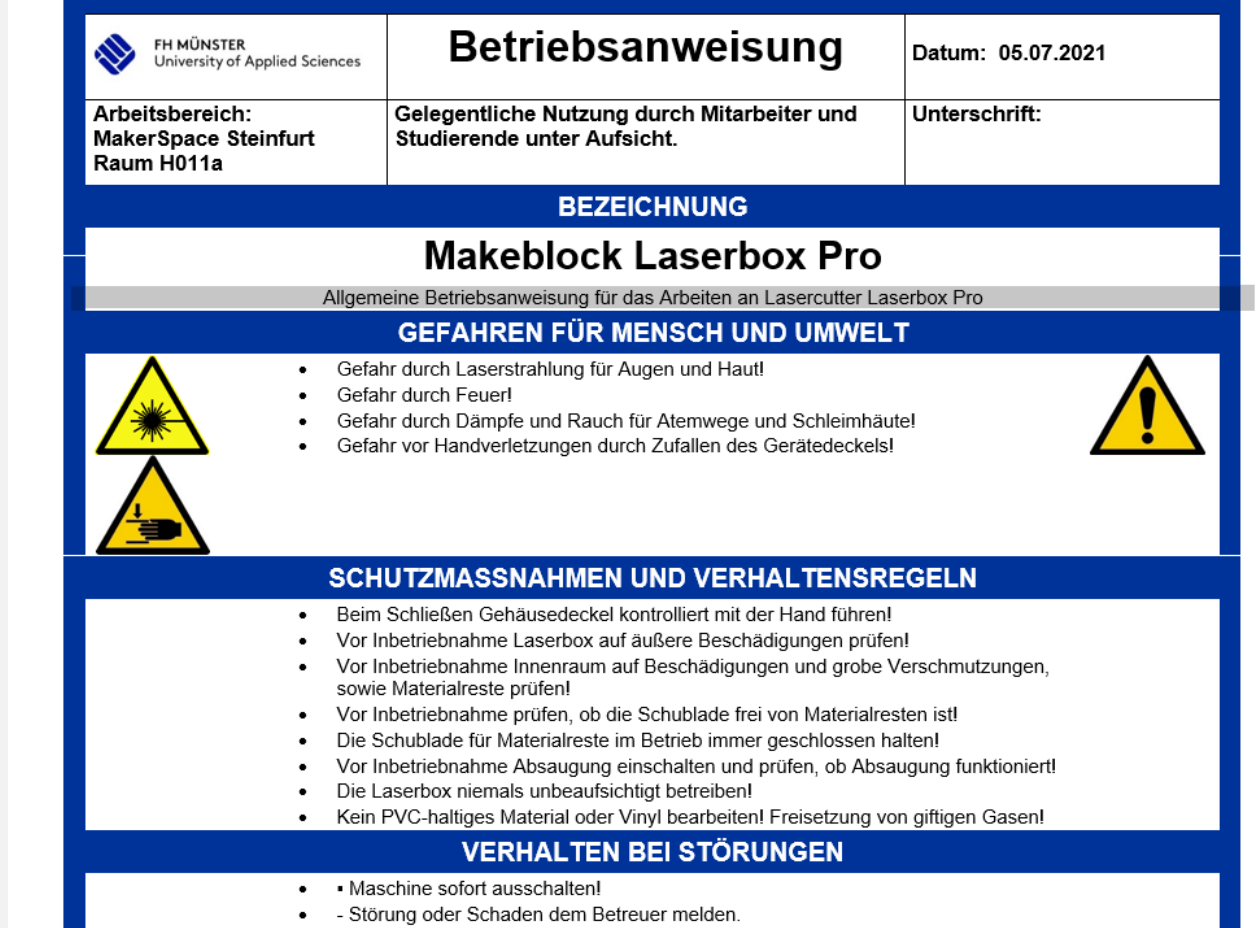

• Maschine gegen unbeabsichtigtes Wiedereinschalten sichern!

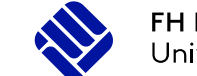

# Dateiformate

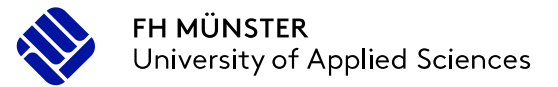

### **Dateiformate**

### Vorstellung der Dateiformate

- Arten von Dateien:
	- 1. Laserbox-Projektdateien
	- 2. Bilder
	- 3. PDF-Dateien
	- 4. Vektordateien
- Daraus nutzbare Dateiformate:
	- 1. .lq, .lqx
	- 2. .jpg, .png, .bmp, .jpeg, .tiff, .tif
	- 3. .pdf
	- 4. .svg, .dxf

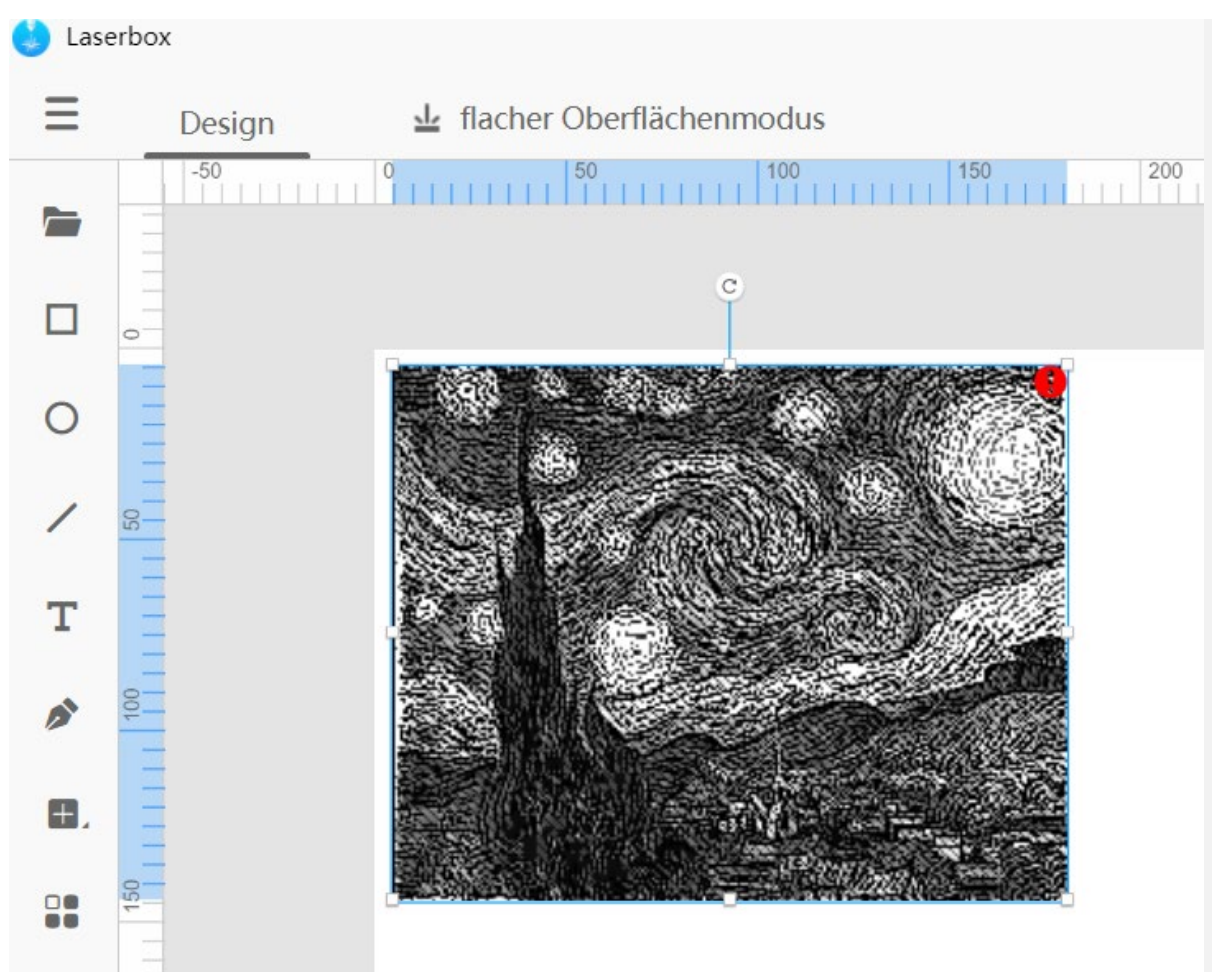

Vincent van Gogh – Sternennach 1889

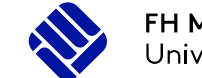

## Software **Laserbox**

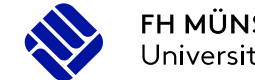

### **Software**

### Überblick makeblock Laserbox

- Übersicht **Design**modus:
	- 1. Importieren von Dateien
	- 2. Einfügen von Konturen und Schrift
	- 3. Auswahl des Modus
	- 4. Anordnen der Konturen
	- 5. Größe und Ausrichtung
	- 6. Maßstab
	- 7. Werkzeuge

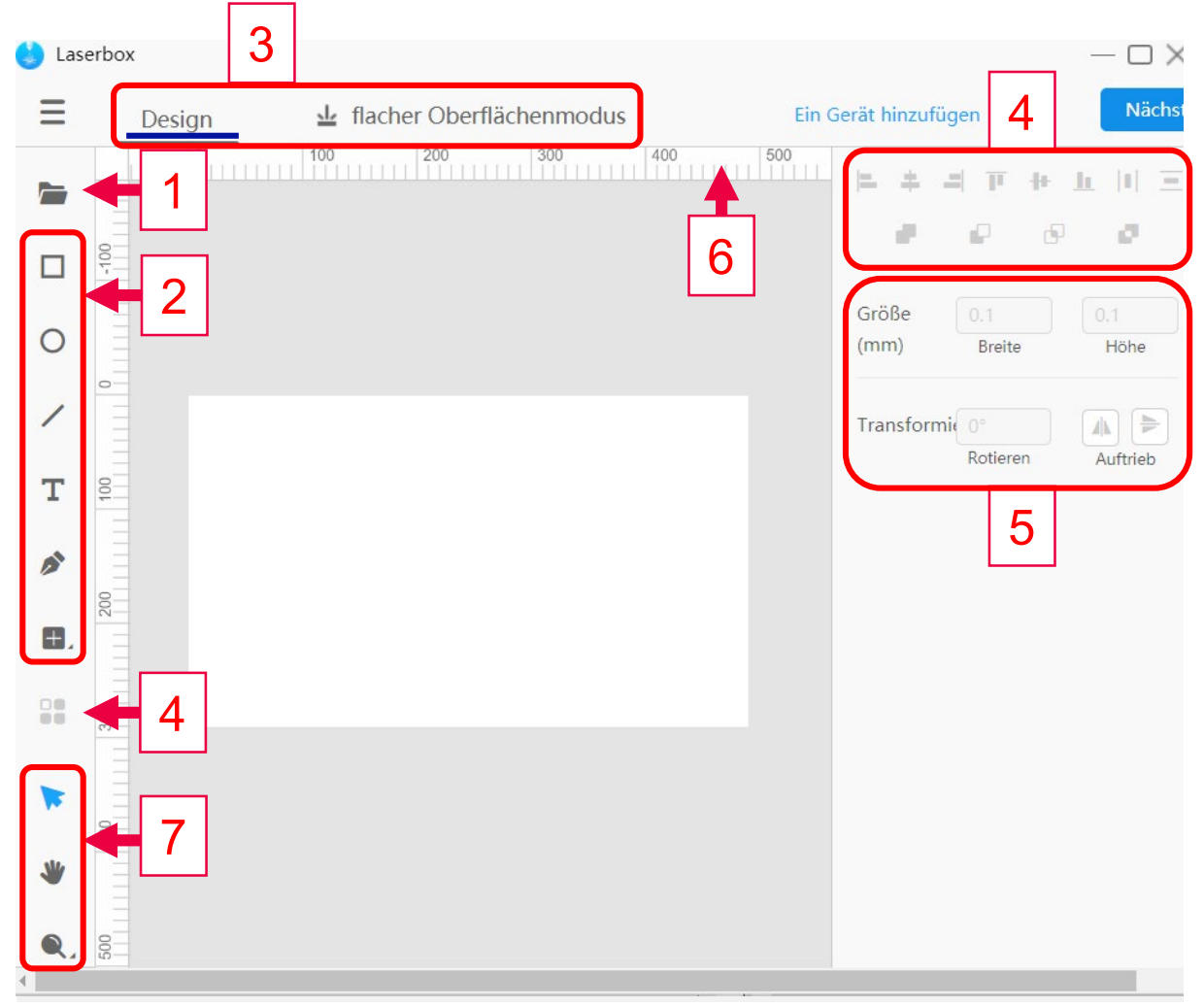

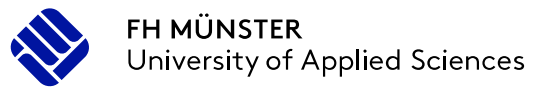

### **Software**

### Überblick makeblock Laserbox

- Übersicht flacher Oberflächenmodus:
	- 1. Auswahl der Hardware
	- 2. Materialauswahl Art und Dicke
	- 3. Schnitt-/ Gravurparameter
		- Laserleistung in %
		- Verfahrgeschwindigkeit in mm/s
		- Anzahl der Durchläufe
	- 4. Startknopf

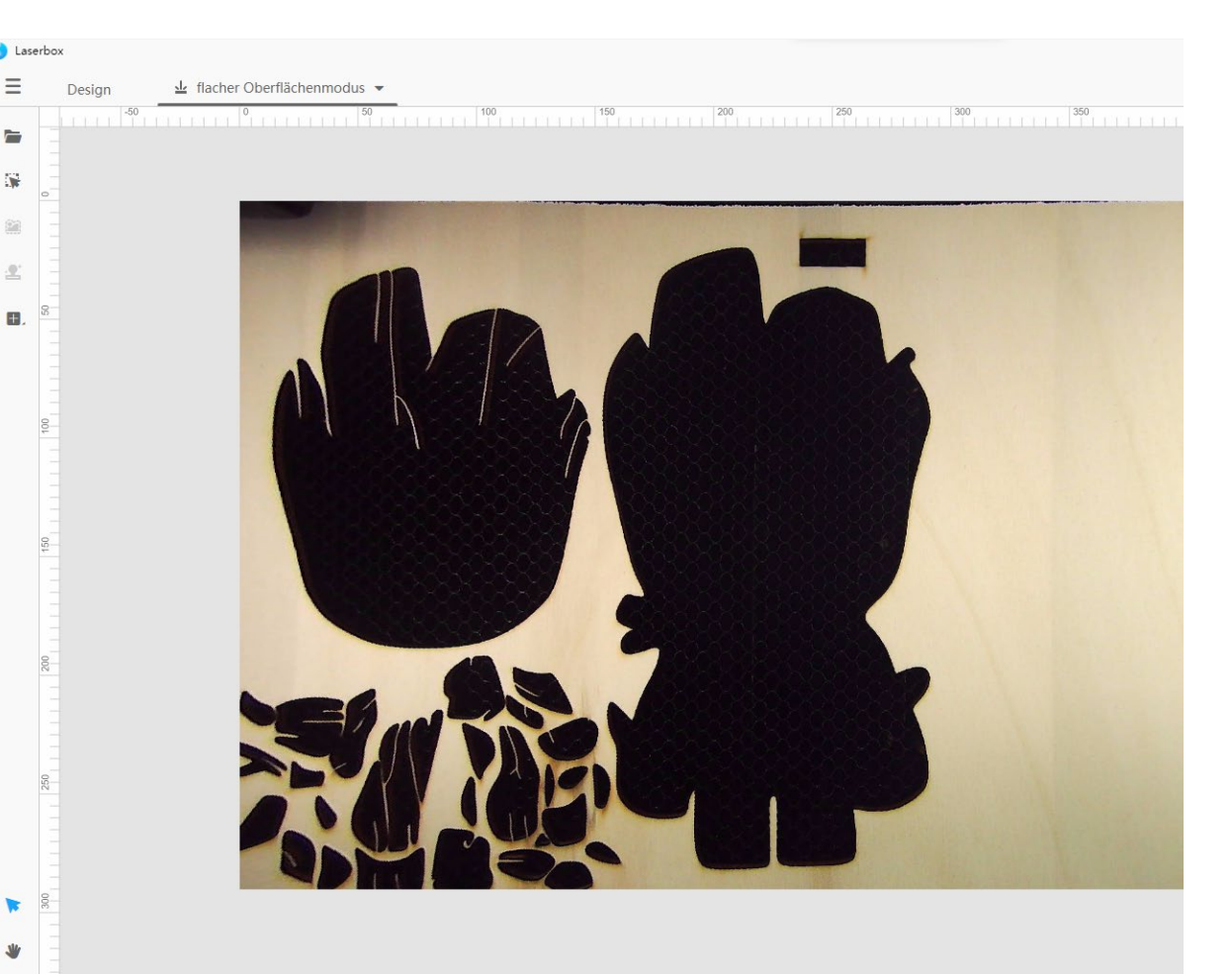

 $\bullet$ 

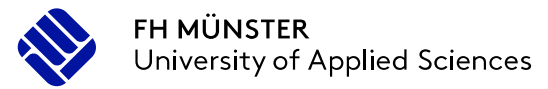

### **Software** Schnitt und Gravur

- Konturen Füllen
	- Wähle den Designmodus
	- Wähle die Kontur an
	- Setze den Haken bei Füllung

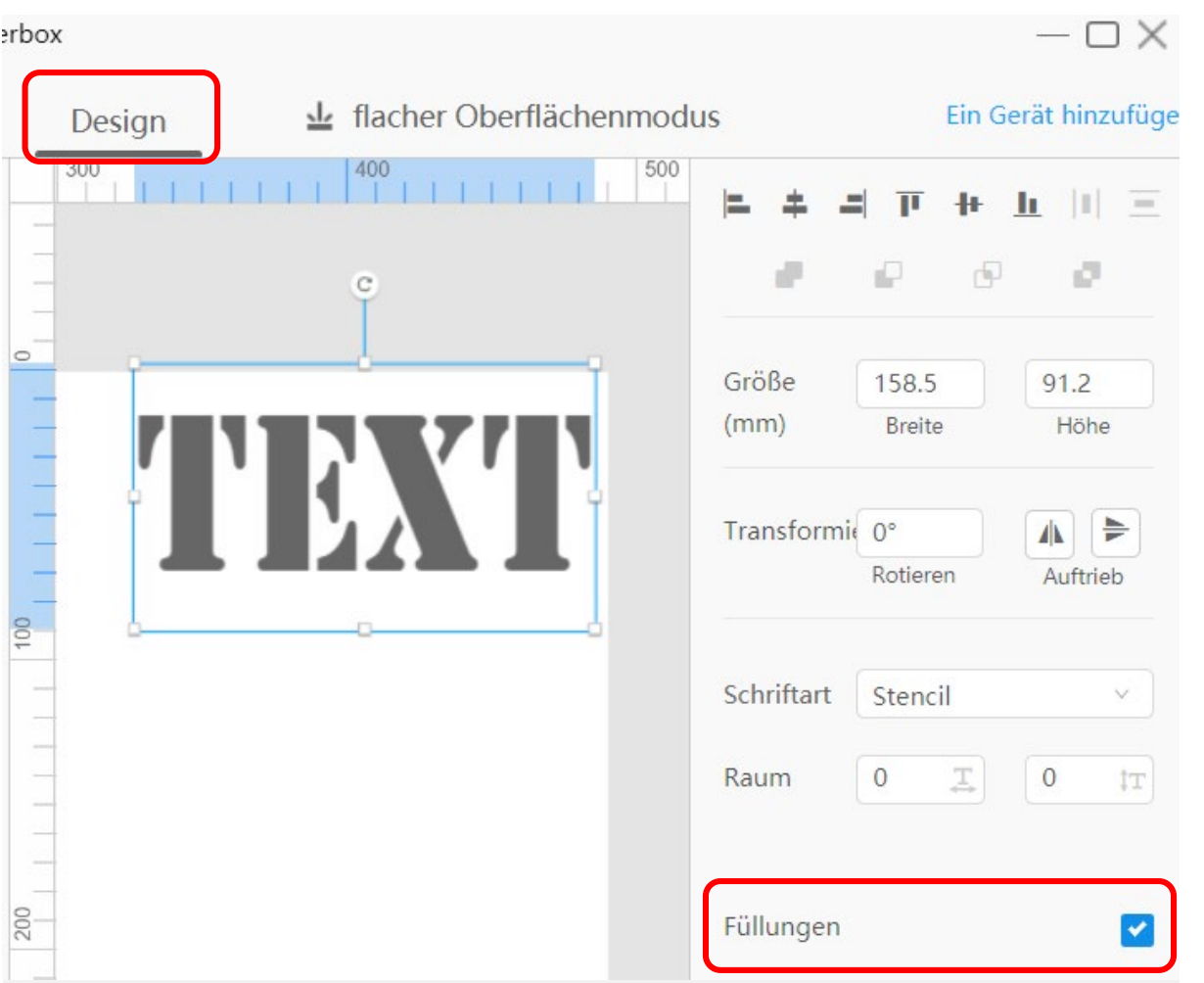

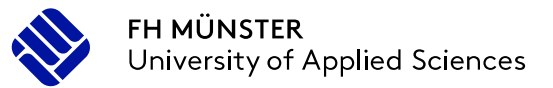

### **Software** Schnitt und Gravur

- Wechsel von Schnitt und Gravur
	- Wähle die Kontur an
	- Wähle den gewünschten Reiter
- Beachte, dass Füllungen durch die Auswahl von Laserschneiden verworfen werden

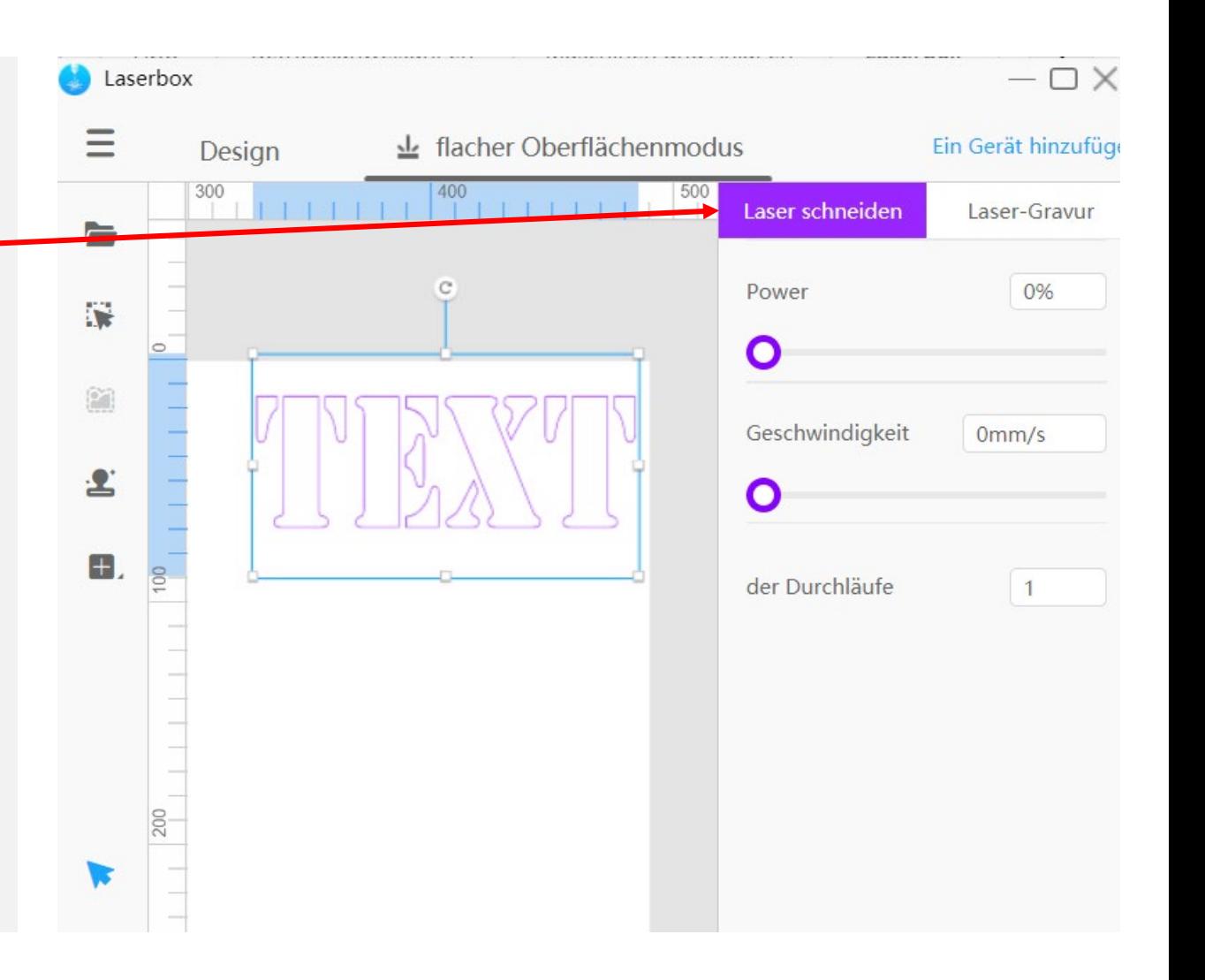

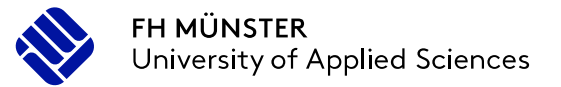

### **Software**

### Verwendung von Bildern

- Vor dem Importieren können Bilder bearbeitet werden
	- Elemente des Bildes über die Farbdifferenz zur Umgebung eliminieren
	- Teile des Bildes Radieren
	- Das Bild zuschneiden
- Umriss
	- Es werden nur die erkannten Umrisse als Kontur eingefügt

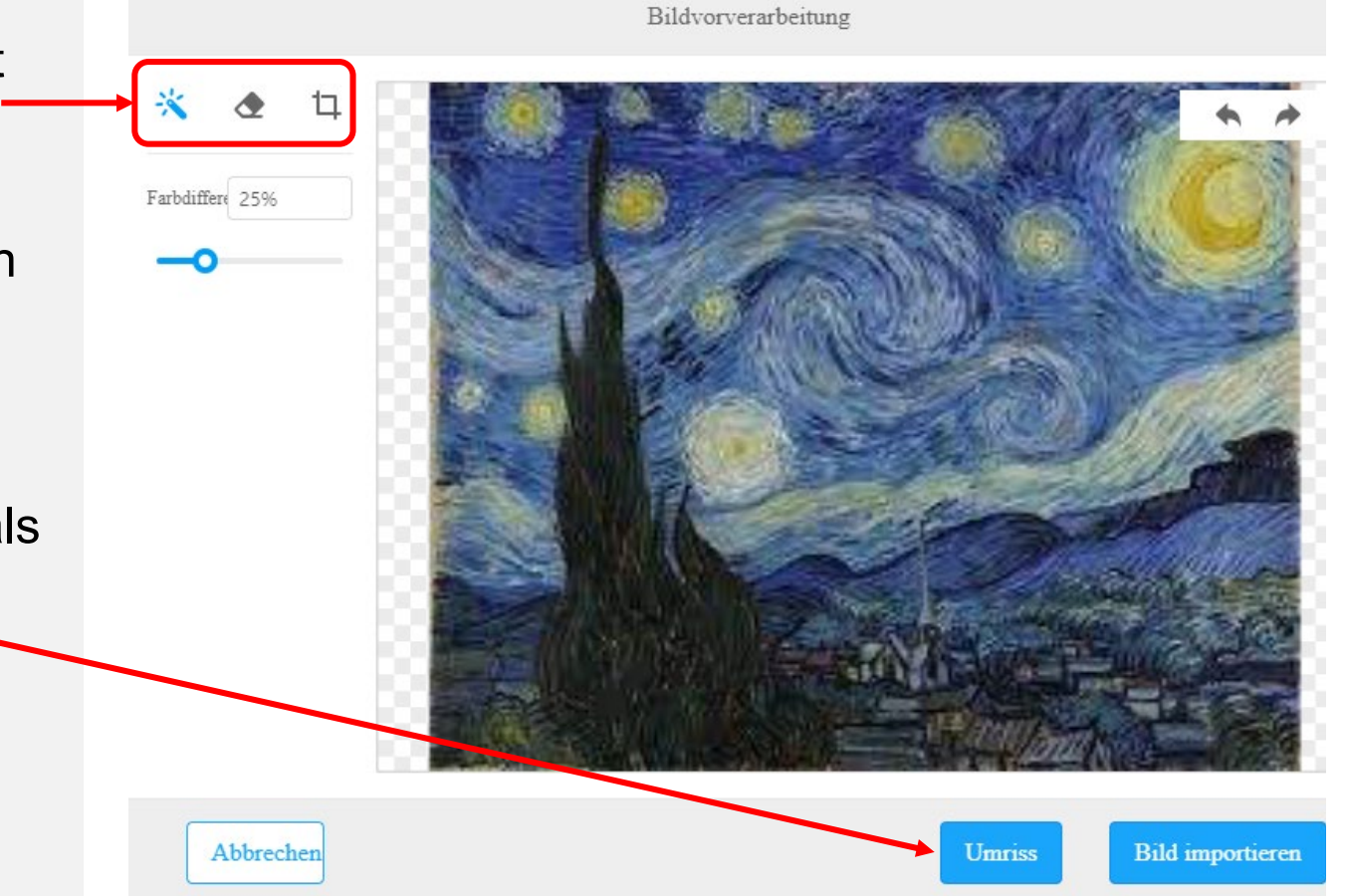

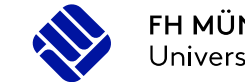

### **Software**

### Verwendung von Bildern

- Bei Bildern kann man die Auflösung der Gravur einstellen
- Es wird standardmäßig die Auflösung von SD ausgewählt (auch wenn HD umrandet ist)
- Für HD -Auflösung muss HD noch einmal ausgewählt werden
- Die Erweiterten Einstellungen können auch eigenständig verändert werden
- Bei der Auswahl der Graustufen kann die Anzahl der Graustufen von dunkel zu hell und hell zu dunkel verringert werden
- Je mehr Zeilen pro CM eingestellt sind, desto länger dauert die Gravur

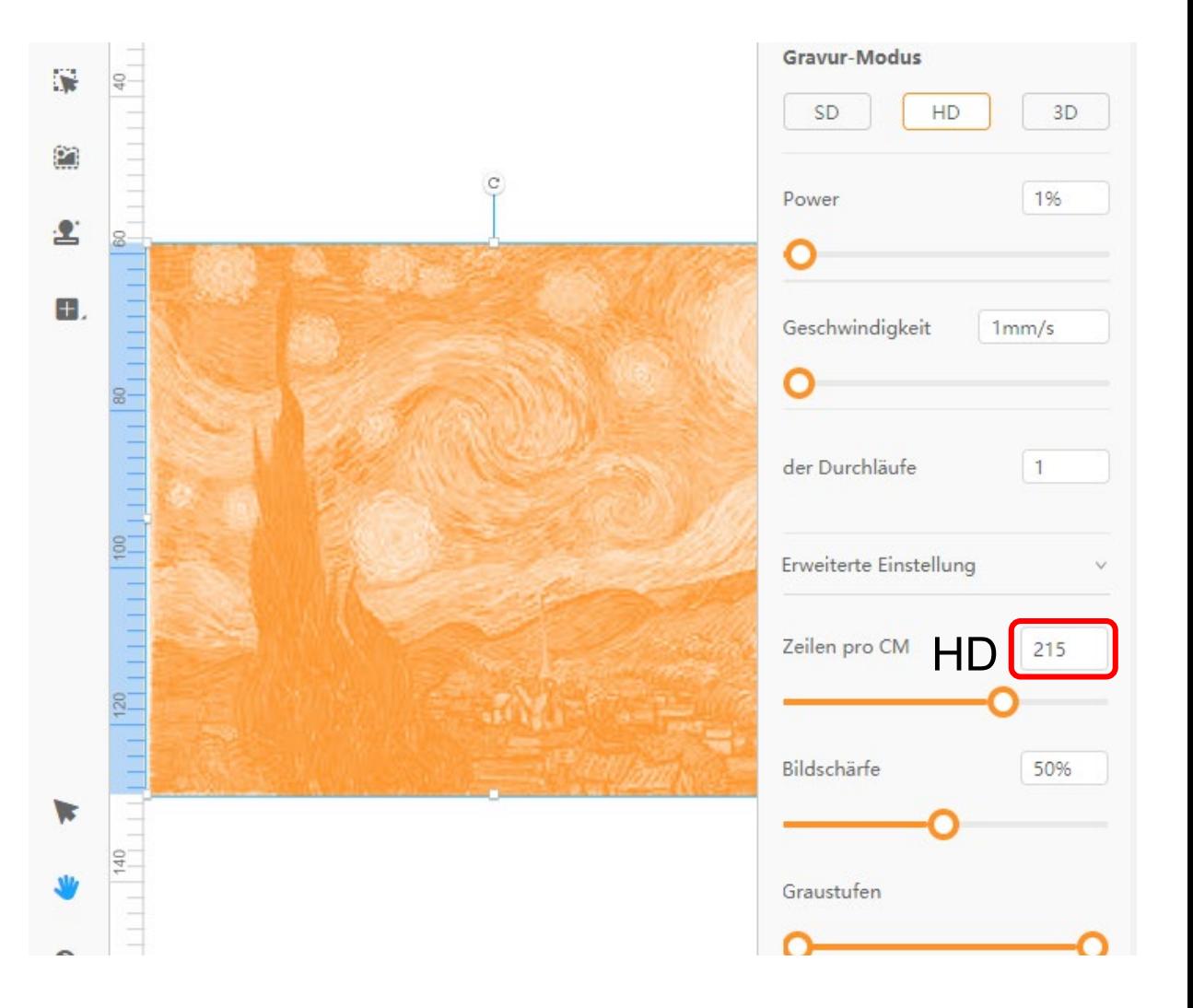

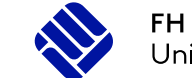

# Hardware

### **Hardware** Übersicht

- 1. Startknopf
- 2. Deckel Kamera
- 3. Hauptschalter
- 4. Materialrest Schublade
- 5. Laserlinsensystem
- 6. 2D -Achssystem
- 7. Schnittunterlage
- 8. Absauganschluss

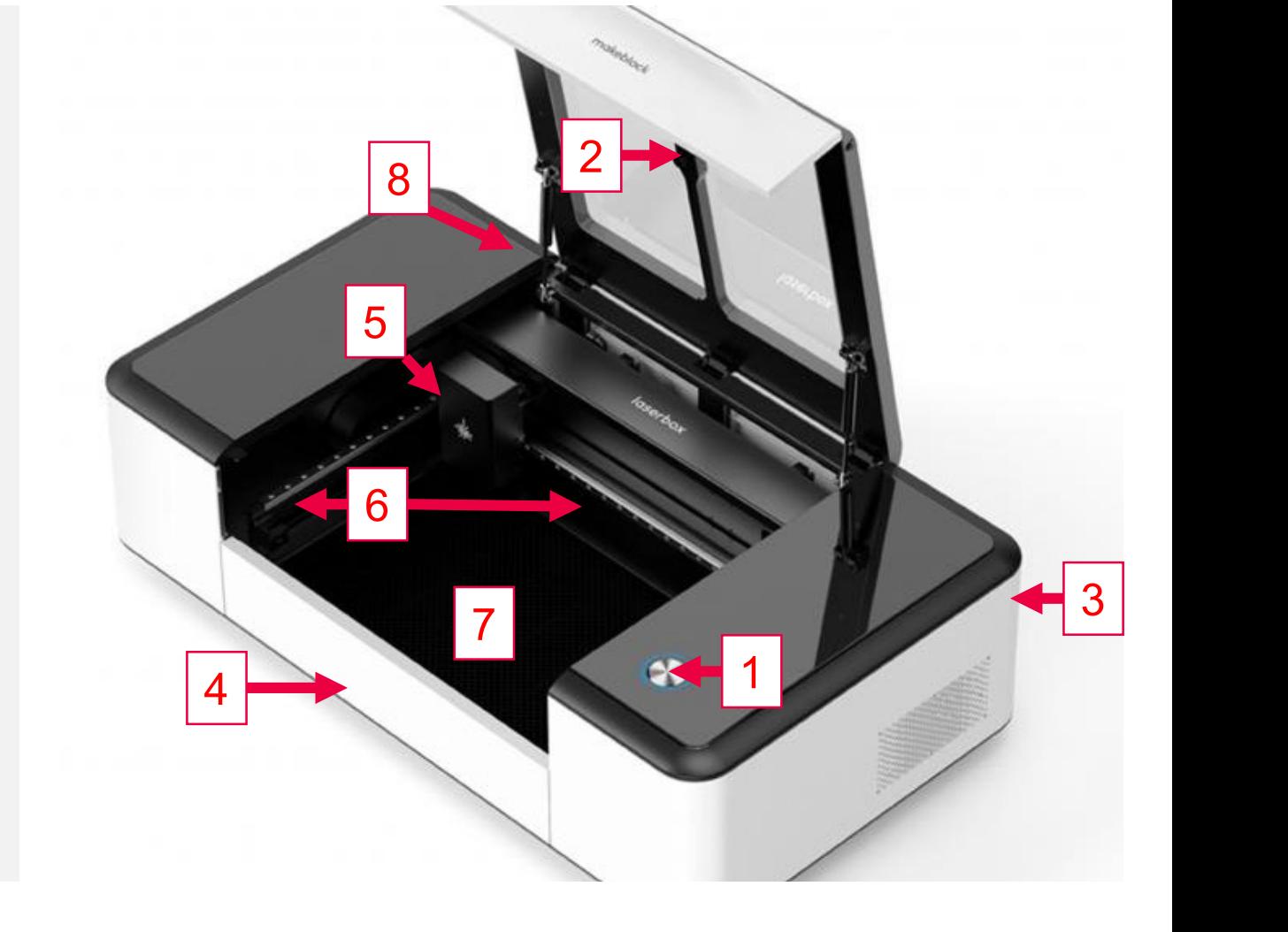

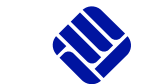

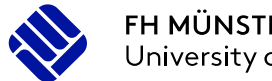

## **Hardware**

#### Bedienung

- Einschalten der Laserbox und der Absaugung über den Schalter an der Trennwand
- Die Hardware mit der Software verknüpfen
- Zum Start der Bearbeitung in der Software den Startknopf drücken
- Vorbereitete Datei an die Hardware senden
- Die Bearbeitung startet mit druck auf den Startknopf an der Hardware
- Die Bearbeitung kann jederzeit mit dem Startknopf pausiert werden
- Zum Abbruch der Bearbeitung muss nach dem Pausieren der Abbruchbutton in der Software gedrückt werden.

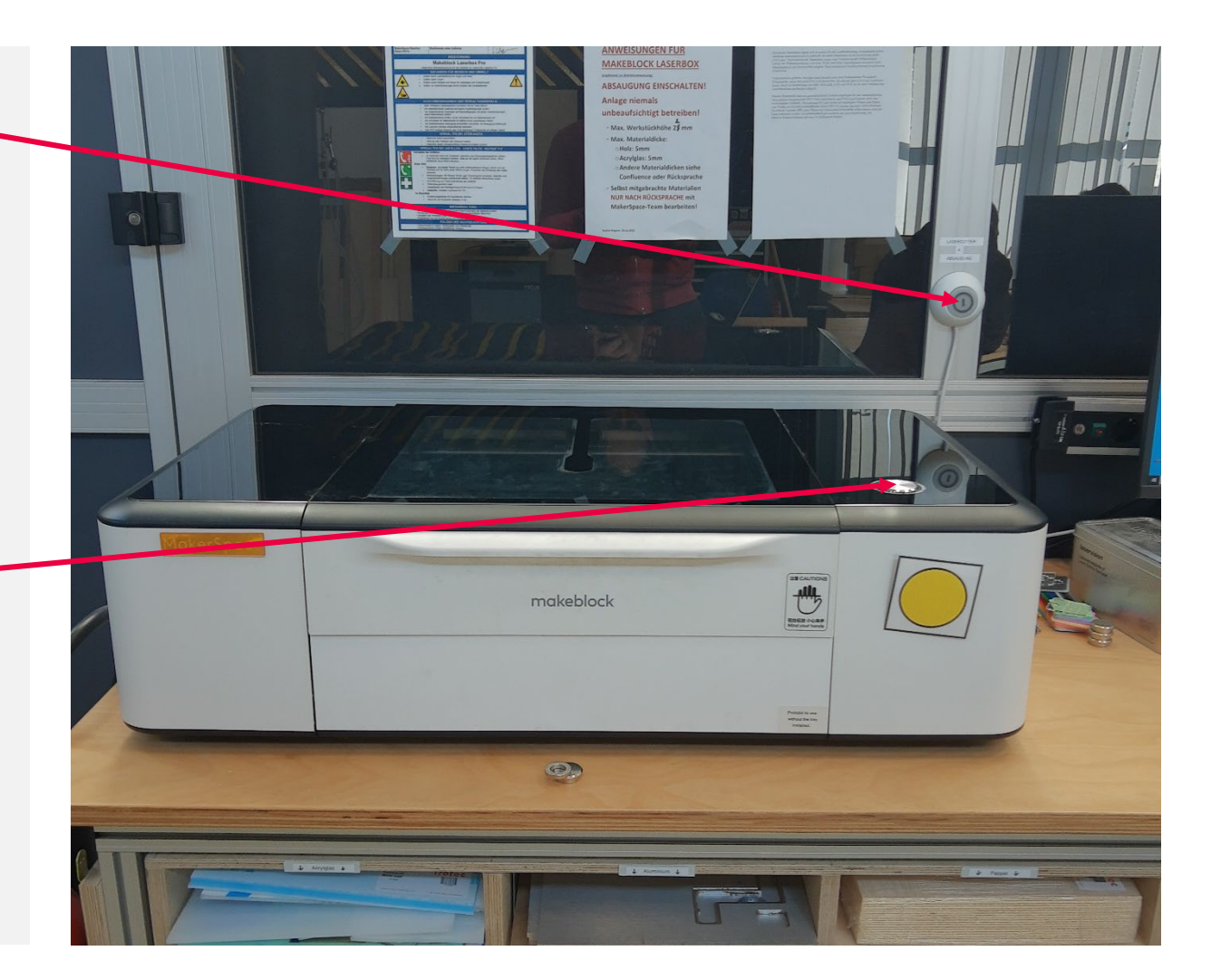

# Technische Daten

- $CO<sub>2</sub>$ -Laser
- Leistung: 40 W

**Hardware**

- Wellenlänge: 9400 nm / 10600 nm
	- (Mittlerer Infrarotbereich)
- Arbeitsbereich 500 mm x 300 mm
- Maximale Verfahrgeschwindigkeit 330 mm/s

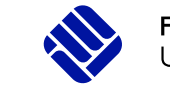

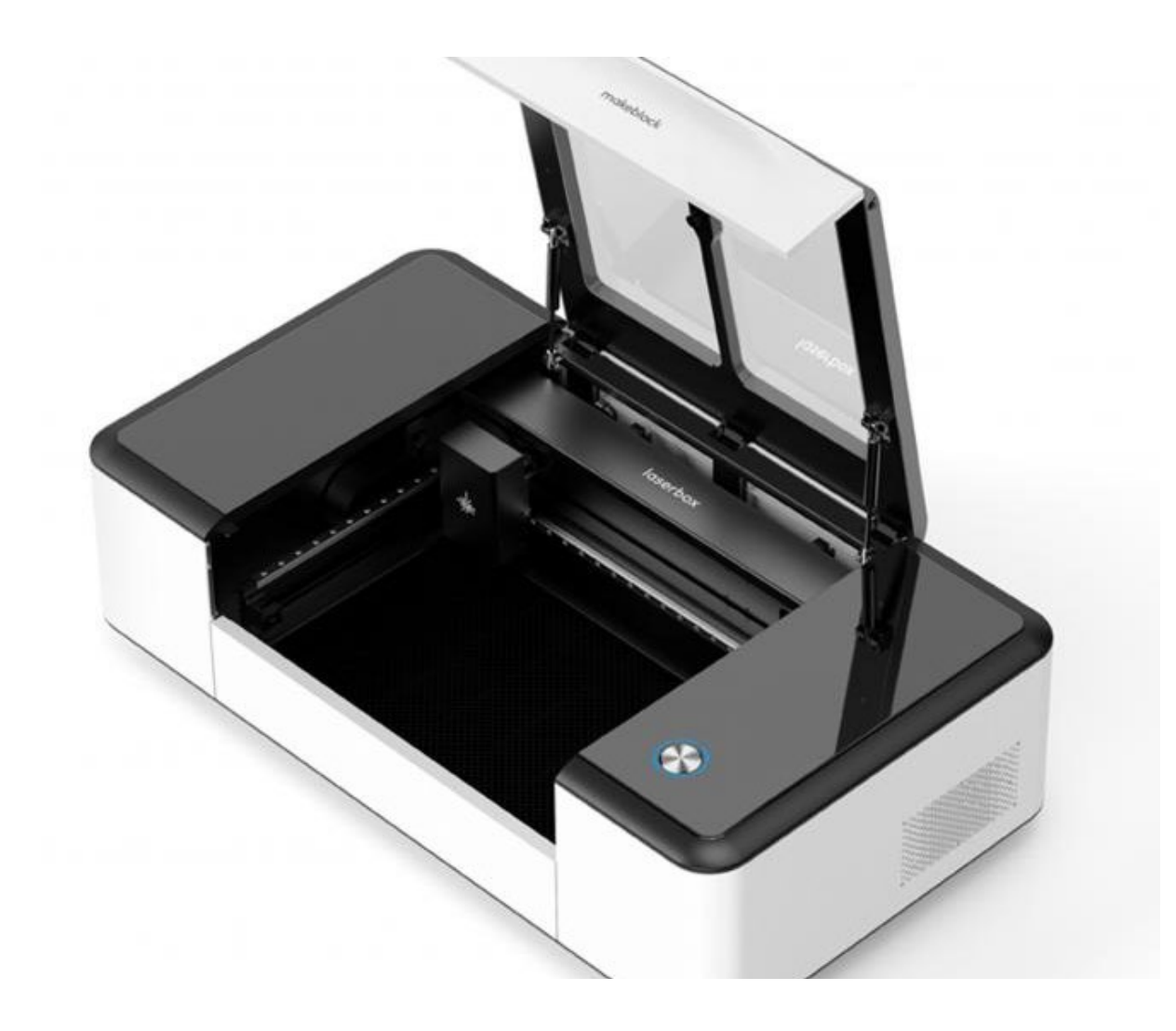

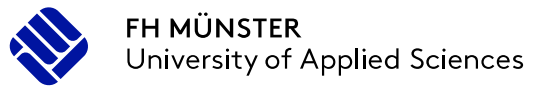

### **Hardware**

#### Materialparameter

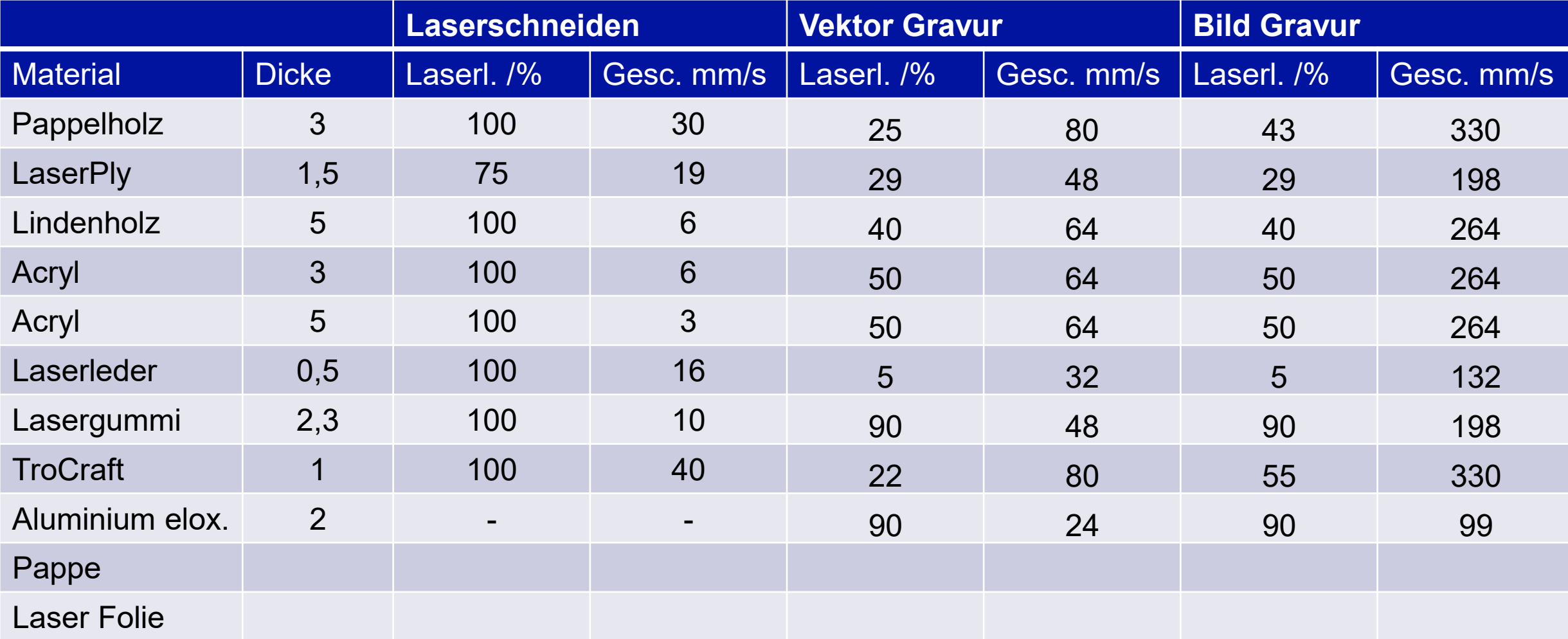

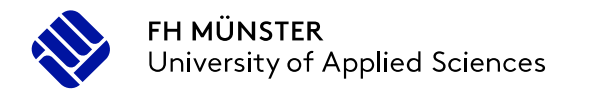

# Vielen Dank für Ihre Aufmerksamkeit!

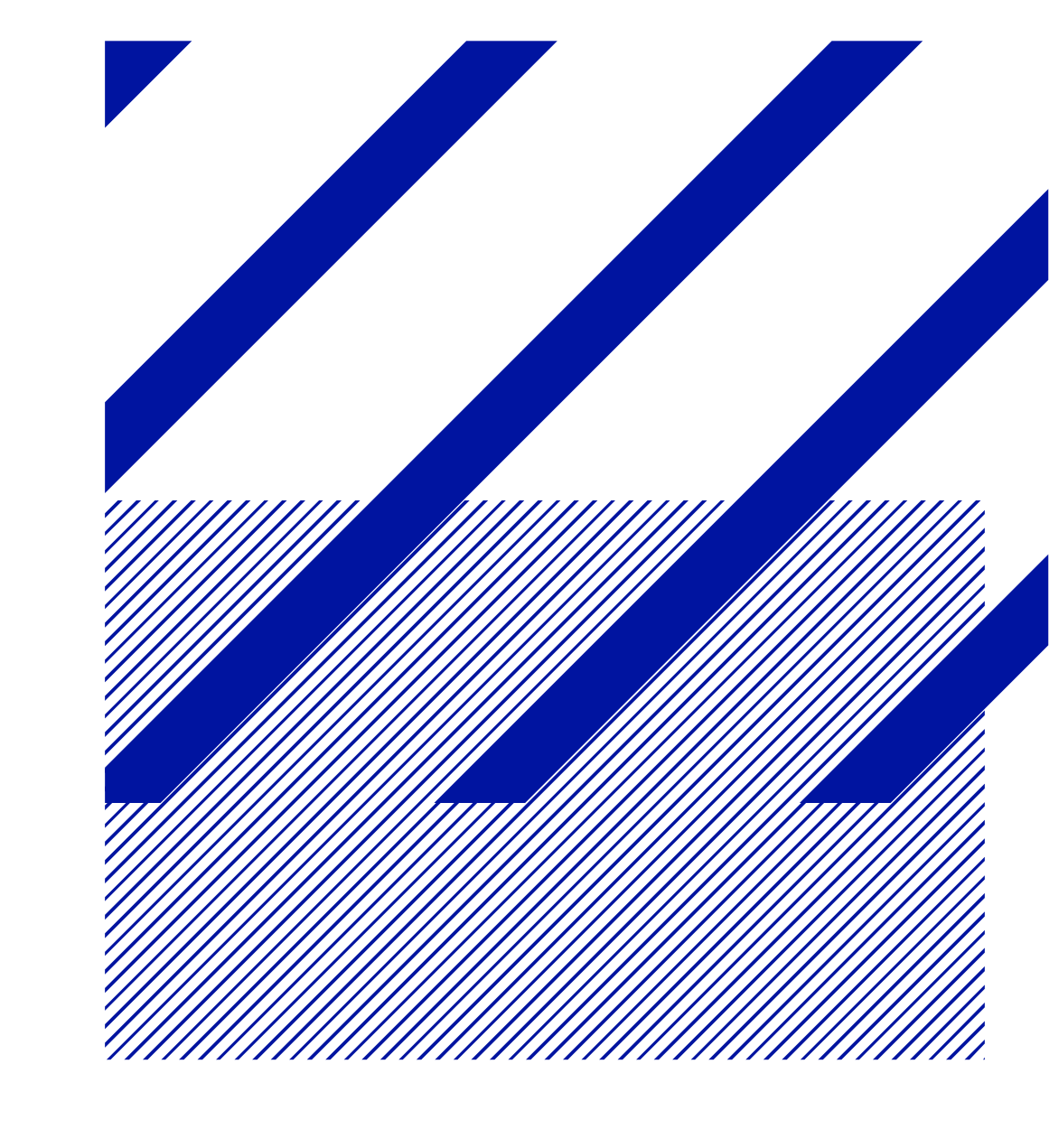